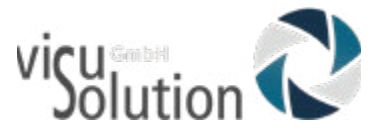

# **Update 2.0**

# visuReal® Master

**HOYA** 

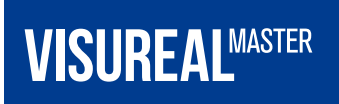

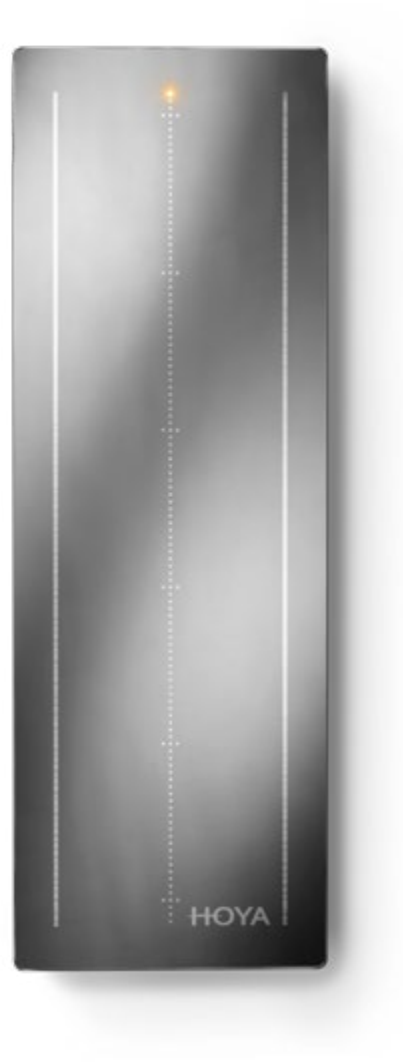

### **Neue Funktionen**

Wir freuen uns, Ihnen die neuesten Verbesserungen für Ihren visuReal Master vorstellen zu können.

#### **1. Neues UX - Design**

Mit einer modernen und optisch ansprechenden Oberfläche können Sie leicht navigieren und auf die Funktionen zugreifen, um Ihnen eine nahtlose und intuitive Benutzererfahrung zu bieten.

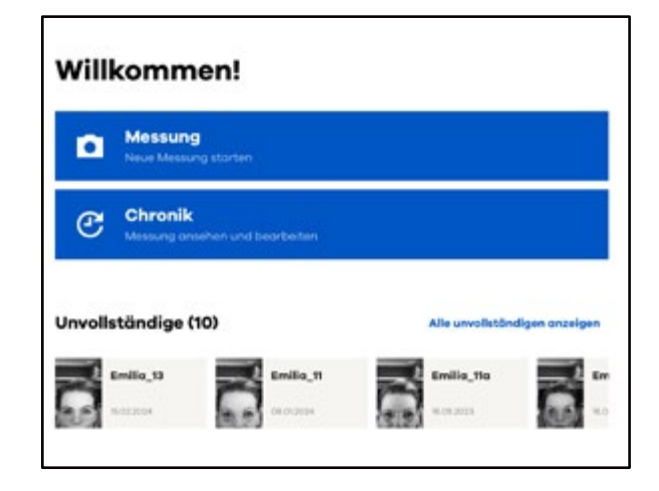

#### **2. Zum Vollbild klicken (auf PC)**

Es ermöglicht Ihnen, den Bildschirm Ihres PCs mit einem einfachen Klick zu vergrößern.

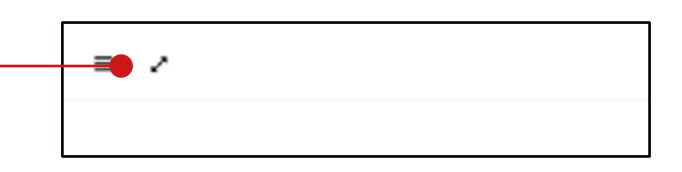

#### **3. Unvollständige**

Unvollständige sind Messungen, die noch nicht abgeschlossen werden müssen. Sie sind auf dem Startbildschirm verfügbar oder Sie können alle Unvollständigkeiten in *Chronik* filtern.

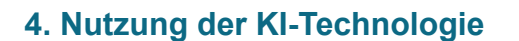

Durch die Implementierung von KI-Technologie erfasst und erkennt die Software nun automatisch die Augen und Rahmenpunkte genauer. Dieser Fortschritt reduziert den Bedarf an manuellen Anpassungen durch den Optiker. Dennoch ist es wichtig, dass der Optiker die Genauigkeit dieser Einstellungen überprüft.

*\* AI ist auf Anfrage verfügbar. Der Durchmesser kann nur mit dem AI berechnet werden.* 

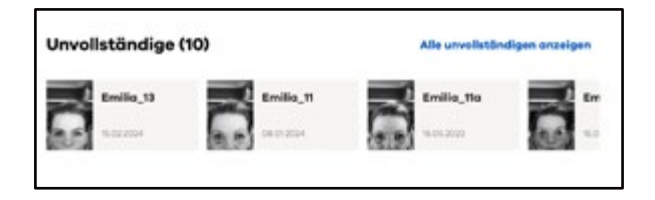

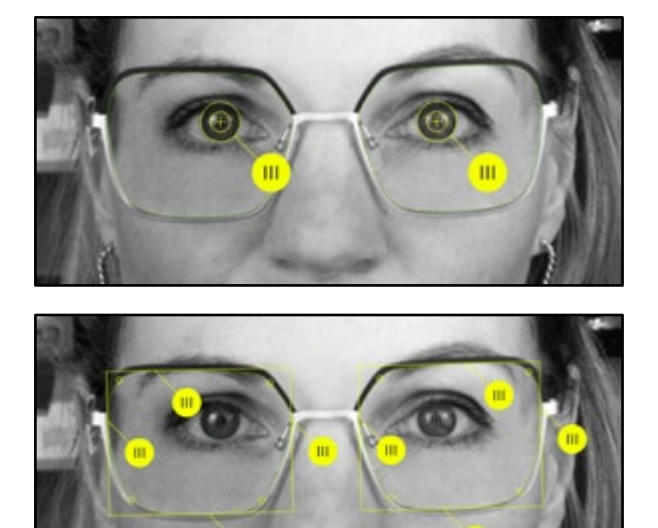

m

#### **5. Zentrierschablone**

Mit der Zentrierschablone können Sie manuell und sofort die Zentrierwerte der Gläser kontrollieren.

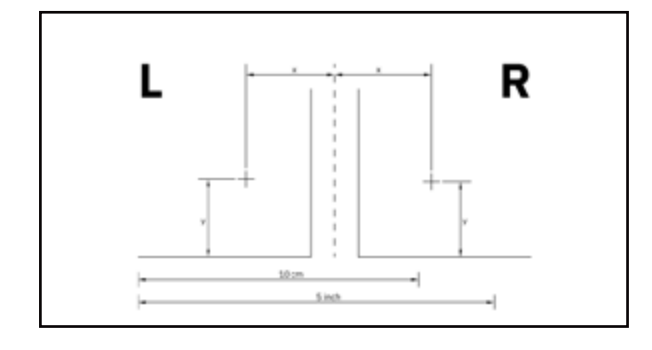

 $\equiv$ 

 $\leftarrow$  Startseite

**Einstellungen** 

#### **6. 6. Direkt zur Startseite wechseln**

Sie erscheint als anklickbares Element oben links auf dem Bildschirm und ist von fast jeder Seite der Benutzeroberfläche zugänglich. So können Sie schnell zur Startseite zurückkehren.

#### **7. Snackbar mit Flash-Meldungen**

Am oberen Rand des Bildschirms erscheinen Kurzmeldungen, die Sie darauf aufmerksam machen, wenn eine Einstellung vorgenommen oder eine Messung gespeichert wurde.

#### **8. Bildschirm-Kompatibilität**

Die Benutzeroberfläche Ihres visuReal© Master wird nun auf verschiedenen Geräten wie PC, Tablet oder Smartphone angepasst und korrekt angezeigt.

So wird sichergestellt, dass Inhalt und Design der Oberfläche unabhängig vom verwendeten Gerät zugänglich und optisch ansprechend bleiben.

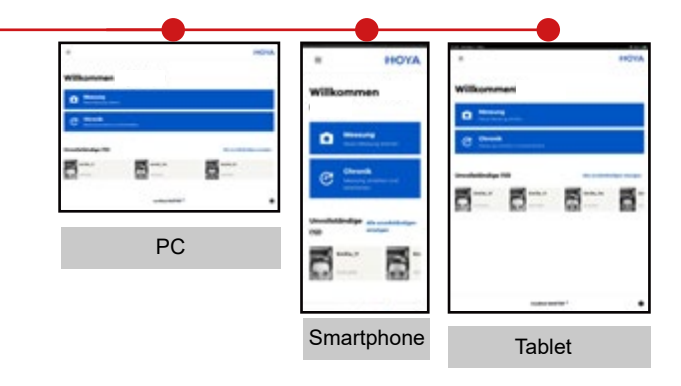

#### **9. Das WLAN-Passwort ändern**

Sie können das Passwort Ihres visuReal© Master jetzt ganz einfach unter WLANw-Einstellungen ändern. Dies ist das Passwort, das Sie eingeben, um Ihr Gerät direkt mit Ihrem visuReal© Master zu verbinden.

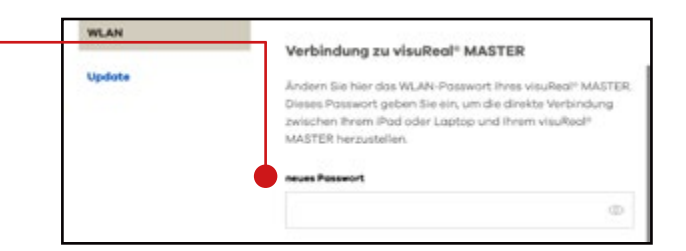

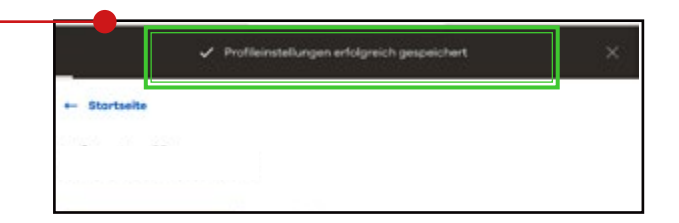

#### **10. Onboarding**

Die Onboarding-Funktion ist so konzipiert, dass Sie Ihr Gerät in nur wenigen Schritten einrichten können. Sie werden mit einer Willkommensnachricht und einer Reihe von Bildschirmen begrüßt, auf denen Sie das Wi-Fi-Netzwerk einrichten und Informationen wie Sprache, Name des Geschäfts, Kundennummer, Name Ihres Unternehmens und Ihren Namen angeben müssen.

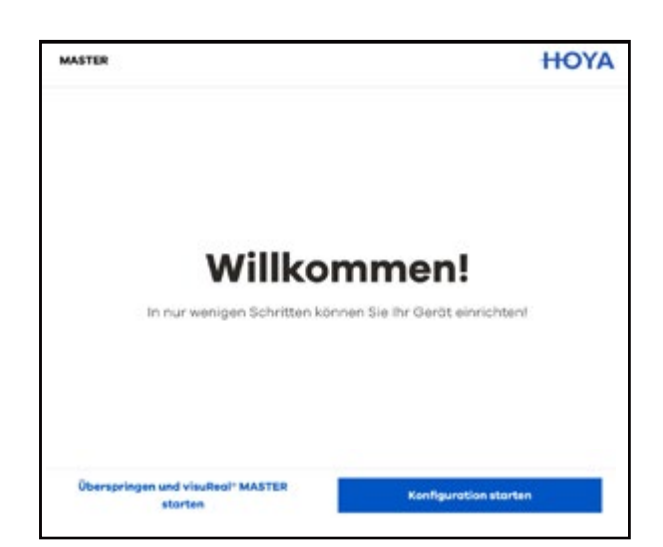

#### **11. Verbesserte Navigation mit**

#### **Kurzbefehlen und Lesezeichen**

Die visuReal© Master-Startseite kann jetzt über eine Direktverknüpfung geöffnet werden, die einen schnellen Zugriff auf die Hauptschnittstelle ermöglicht. Verknüpfungen bieten eine effiziente Navigation, während Lesezeichen es dem Benutzer ermöglichen, die Website der Software zu speichern und wieder aufzurufen, was die allgemeine Benutzerfreundlichkeit und Personalisierung verbessert.

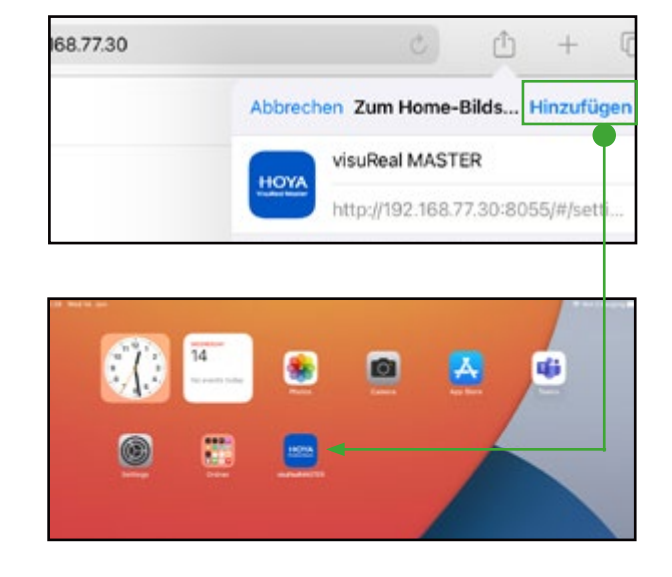

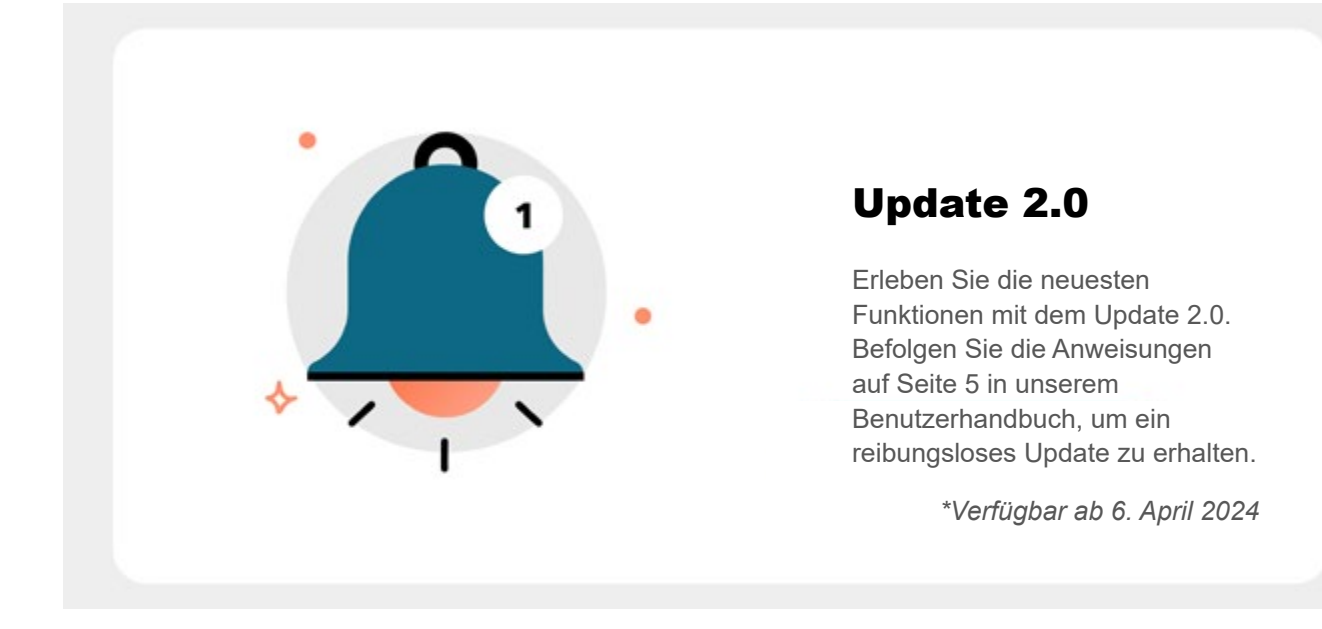

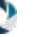

### **Impressum**

- $\mathcal{C}_{\mathcal{C}}$ +49 39361 - 967 - 17 (Service) +49 39361 - 969 475 (Service fax) +49 39361 - 967 - 0 (Zentrale) +49 39361 - 964 390 (Fax)
- $\rtimes$ hotline@visuSolution.com
- Lüderitzer Weg 6  $\blacktriangle$ 39517 Tangerhütte OT Brunkau
- ⊕ [www.visuSolution.com](http://www.visuSolution.com )
- $\bullet$ https://de.linkedin.com/company/visusolution
- O <https://www.facebook.com/visusolution>
- o designed and developed by Ollendorf Measurement Systems GmbH
- visuReal ist eine eingetragene Marke der visuSolution GmbH ®
- copyright April 2024 visuSolution GmbH, 14. Auflage, Software 2.0 Technische Änderungen und Fehler vorbehalten ©

**Because your**<br>vision matters.